## CouchDB

#### An introduction to CouchDB, a "NoSQL" document database

Serge Abiteboul Ioana Manolescu Philippe Rigaux Marie-Christine Rousset Pierre Senellart

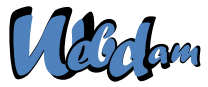

Web Data Management and Distribution http://webdam.inria.fr/textbook

<span id="page-0-0"></span>September 23, 2011

### What is CouchDB?

A system representative of the "NoSQL" trend.

- **1** a semi-structured data model, based on JSON:
- 2 no schema:
- structured materialized views produced from document collections;
- <sup>4</sup> views defined with the MAPREDUCE paradigm, allowing both a parallel computation and incremental maintenance of their content;
- <span id="page-1-0"></span><sup>5</sup> distributed data management techniques: consistent hashing, support for data replication and reconciliation, horizontal scalability, parallel computing, etc.

### This presentation

Practice-oriented: the goal is to let you play with CouchDB and discover its features.

The bluk of the course = a general presentation of the main features of CouchDB, with focus on the data model and Map/Reduce programming.

<span id="page-2-0"></span>Get the datasets from the book web site, and play with the system on-line.

#### Data model

JSON: a text format initially designed for serializing Javascript objects  $\Rightarrow$  now

Primary use: data exchange in a Web environment (typ. AJAX applications) – Extended use: data serialization and storage.

A lightweight XML – prety easy to integrate to any programming language, with minimal parsing effort.

<span id="page-3-0"></span>Downside: no schema (at the moment) – no query language.

At the core: key-value construct

Basic example:

"title": "The Social network"

Atomic data types: character strings, integers, floating-point number and Booleans (true or false). Non-string values need not be surrounded by '"'.

<span id="page-4-0"></span>"year": 2010

#### Complex values: objects

An object is an unordered set of name/value pairs.

The types can be distinct, and a key can only appear once.

```
{"last_name": "Fincher", "first_name": "David"}
```
A object can be used as the (complex) value component of a key-value construct:

```
"director": {
      "last_name": "Fincher",
      "first_name": "David",
      "birth_date": 1962
  }
```
### Complex values: arrays

An array is an ordered collection of values that need not be of the same type.

"actors": ["Eisenberg", "Mara", "Garfield", "Timberlake"]

A document is an object. It can be represented with an unbounded nesting of array and object constructs

```
{
  "title": "The Social network",
  "year": "2010",
  "director": { "last name": "Fincher",
               "first_name": "David"},
  "actors": [
       {"first_name": "Jesse", "last_name": "Eisenberg"},
       {"first_name": "Rooney", "last_name": "Mara"}
   ]
}
```
### CouchDB in a nutshell

A document, web-oriented data system.

Document oriented. Document are complex and autonomous pieces of information. Can store files, functions, any type of media. But no references.

Typical functionalities of document application: versioning, replication, synchronization, restructuring.

<span id="page-7-0"></span>Web-oriented. A document is a resource in the Web sense – it has a URI, and can be manipulated via HTTP (REST architecture).

# Aparté: REST principles

A Web-service dialect that enables exchanges of HTTP messages to access, create, and manage resources.

protocol as follows:

GET retrieves the resource referenced by the URI.

PUT creates the resource at the given URI.

<span id="page-8-0"></span>POST sends a message (along with some data) to an existing resource.

DELETE deletes the resource.

Very convenient in a Web environment: no need to use a client library – Documents can easily be incorporated in a Web interface.

#### A short interactive session

Talk to the server: send an HTTP request, get a response.

```
$ curl -X GET http://mycouch.org
{"couchdb":"Welcome","version":"1.0.1"}
```
Create a db = put a resource (the name suffices).

```
$ curl -X PUT http://mycouch.org/myDB
{"ok":true}
```
Create a document = put a resource in a db (give the JSON document in the HTTP request).

```
$ curl -X PUT http://mycouch.org/myDB/myDoc \
           -d '{"key": "value"}'
{"ok":true,"id":"myDoc","rev":"1-25eca"}
```
Get the document after its URI:

```
$ curl -X GET http://mycouch.org/myDB/myDoc
{"_id":"myDoc","_rev":"1-25eca","key":"value"}
```
### Document management in CouchDB

Each document has an id and a revision number.

Each update to a document creates an new version, with the same \_id but a new revision number.

Validation functions can be assigned to a collection: any document inserted or updated must be validated by these functions (ad-hoc type-checking).

A view is a new key-document collection, specified via MAPREDUCE.

<span id="page-10-0"></span>Documents can be replicated in other CouchDB instances.

### Architecture of CouchDB

<span id="page-11-0"></span>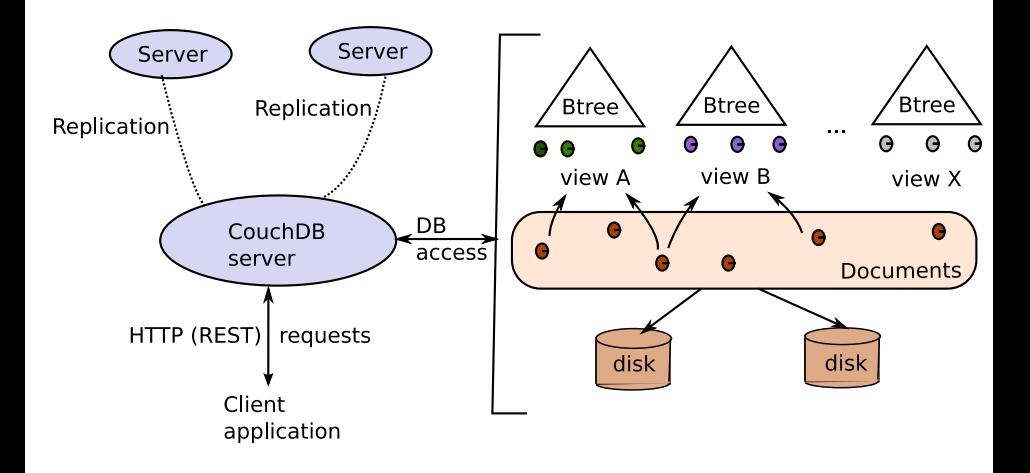

### Adding data

Get the JSON examples from our site. Documents can always be inserted via the curl interface.

If you specify the id in the URI: use PUT.

\$ curl -X PUT \$IP/movies -d @The\_Social\_Network.json

If the id is part of the document use POST.

\$ curl -X POST \$IP/movies -d @The\_Social\_Network.json\ -H "Content-Type: application/json"

Remember: PUT creates a resource; POST sends a message to an existing resource.

<span id="page-12-0"></span>You can also import files from the CouchDB admin web site.

### Updating data

Updating in COUCHDB = adding a new version.

COUCHDB applies a Multi-version concurrency control protocol which requires that you send the version that must be updated:

```
$ curl -X PUT $IP/movies/tsn?rev=1-db1261 -d @newDoc.json \Alph{}
  -H "Content-Type: image/jpg"
{"ok":true,"id":"tsn","rev":"2-26863"}
```
Deletion is obtained with DELETE.

```
$ curl -X DELETE $COUCHADDRESS/movies/tsn?rev=2-26863
{"ok":true,"id":"tsn","rev":"3-48e92b"}
```
<span id="page-13-0"></span>A new version has been created! (logical deletion).

### Views in COUCHDB

A view is the result of a MAPREDUCE job = a list of  $(key, value)$  pairs.

Views are materialized and indexed on the key by a B+tree.

```
A MAP function
```

```
function(doc)
{
   emit(doc.title, doc.director)
}
```
A REDUCE function

```
function (key, values) {
    return values.length;
}
```
#### Accessing views

Here is a view (without reduce function).

```
function(doc)
{
   for (i in doc.actors) {
      actor = doc.actors[i];emit({"fn": actor.first name, "ln": actor.last name},
   }
}
```
Save it in the design document named examples, and name the view actors. The view can be queried with:

```
$ curl IP/movies/_design/examples/_view/actors
{"total_rows":16,"offset":0,
"rows":[
 {"id":"bed7",
   "key":{"fn":"Andrew","ln":"Garfield"},"value":"The Social
 {"id":"91631b",
   "key":{"fn":"Clint","ln":"Eastwood"},"value":"Unforgiven"},
```
#### Querying views

```
A view is a B+tree index. So:
```

```
function(doc)
```
{

}

```
emit(doc.genre, doc.title) ;
```
is equivalent to

```
create index on movies (genre);
```
Recall the B+trees support key and range queries:

```
$ curl $IP/movies/_design/examples/_view/genre?key=\"Drama\"
{"total_rows":5,"offset":2,"rows":[
{"id":"9163", "key":"Drama","value":"Marie Antoinette"},
{"id":"bed7", "key":"Drama","value":"The Social network"}
]}
```
<span id="page-16-0"></span>For range queries, send the two parameters startkey and endkey.

### The replication primitive

COUCHDB supports natively one-way replication from one instance to another.

```
curl -X POST $COUCHADDRESS/_replicate \
   -d '{"source": "movies", "target": "backup",
        "continuous": true}' \
   -H "Content-Type: application/json"
```
<span id="page-17-0"></span>That's all: any change in movies is automatically reported in backup.

#### Distribution strategies

Combine a proxy that distributes requests, with the replication feature of COUCHDB.

<span id="page-18-0"></span>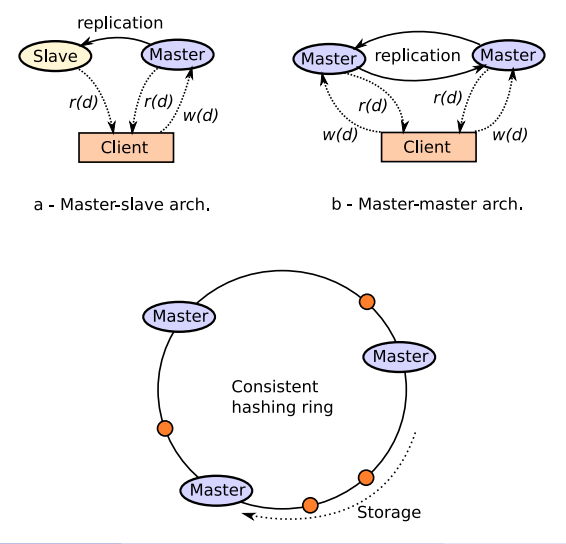

### How does MVCC works with replication?

<span id="page-19-0"></span>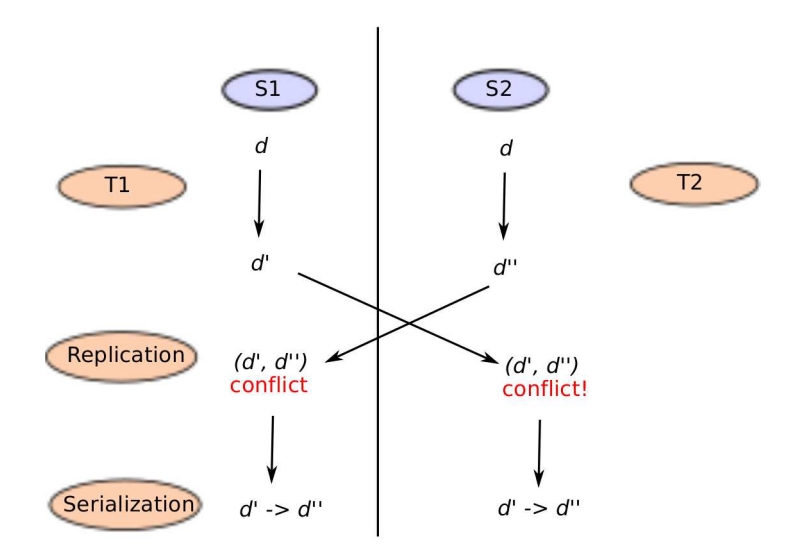

### Set up your environment

- Create an account using the admin. interface.
- Create at least one database, and set this db the default one.
- Load the zipmovies.zip and zipartists.zip files in your database, and look at the imported documents.
- <span id="page-20-0"></span>Create the views as suggested in the book Chapter.